#### Site internet POLARIS

# Polaris

#### **PROCÉDURE - 1<sup>ère</sup> CONNEXION** au SITE de votre club pour les membres

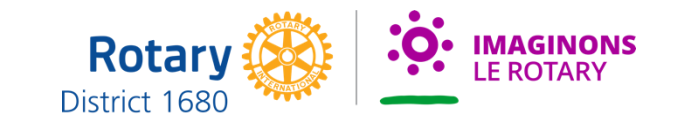

#### https://nom du club.rotary1680.org/fr/ ou le nom de votre domaine

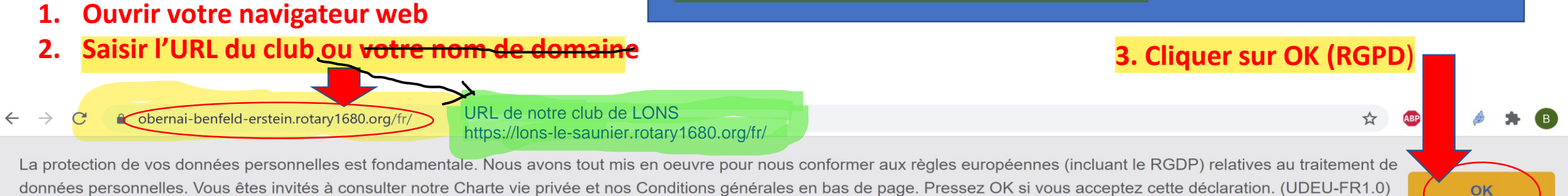

**Rotary Obernai-Benfeld-Erstein** 

 $\equiv$  NAVIGATION

En savoir plus

#### **4. Cliquer sur Connexion**

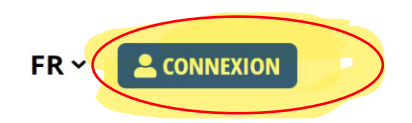

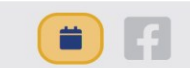

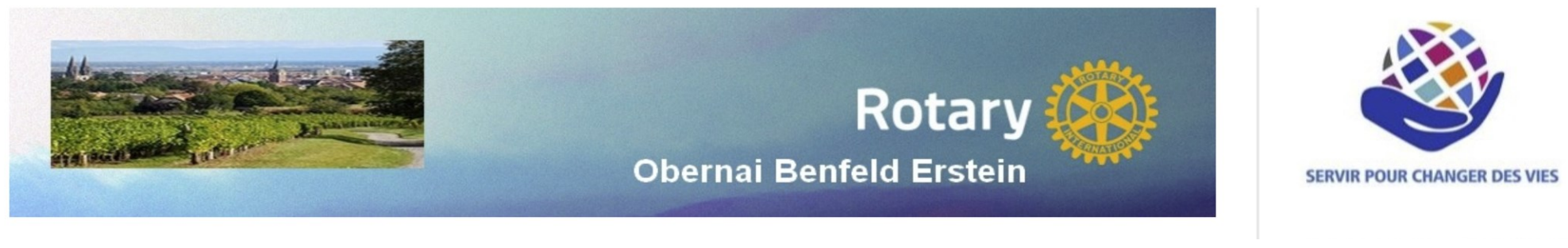

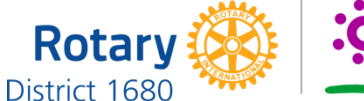

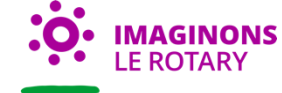

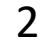

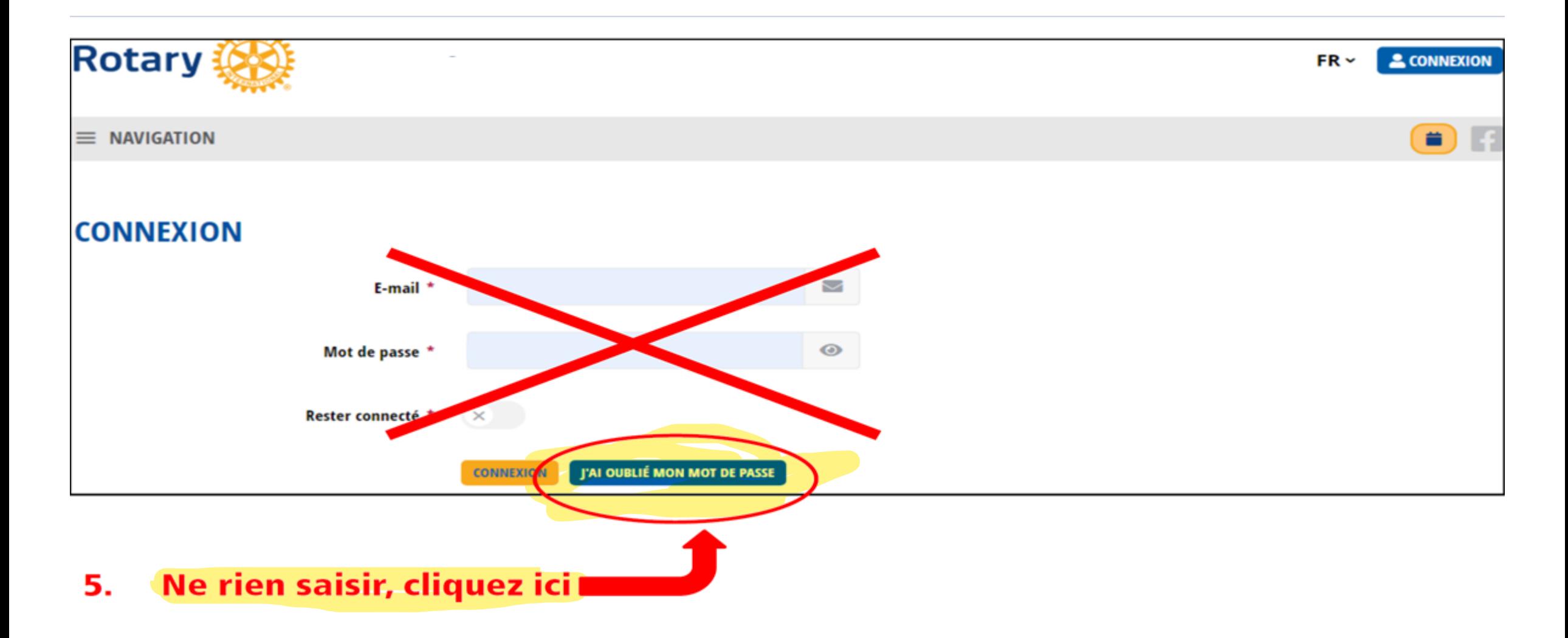

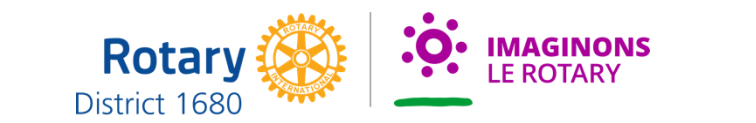

#### **Recommandation:**

Si vous avez indiqué votre adresse personnelle et professionnelle, il est recommandé **d'utiliser l'adresse personnelle**

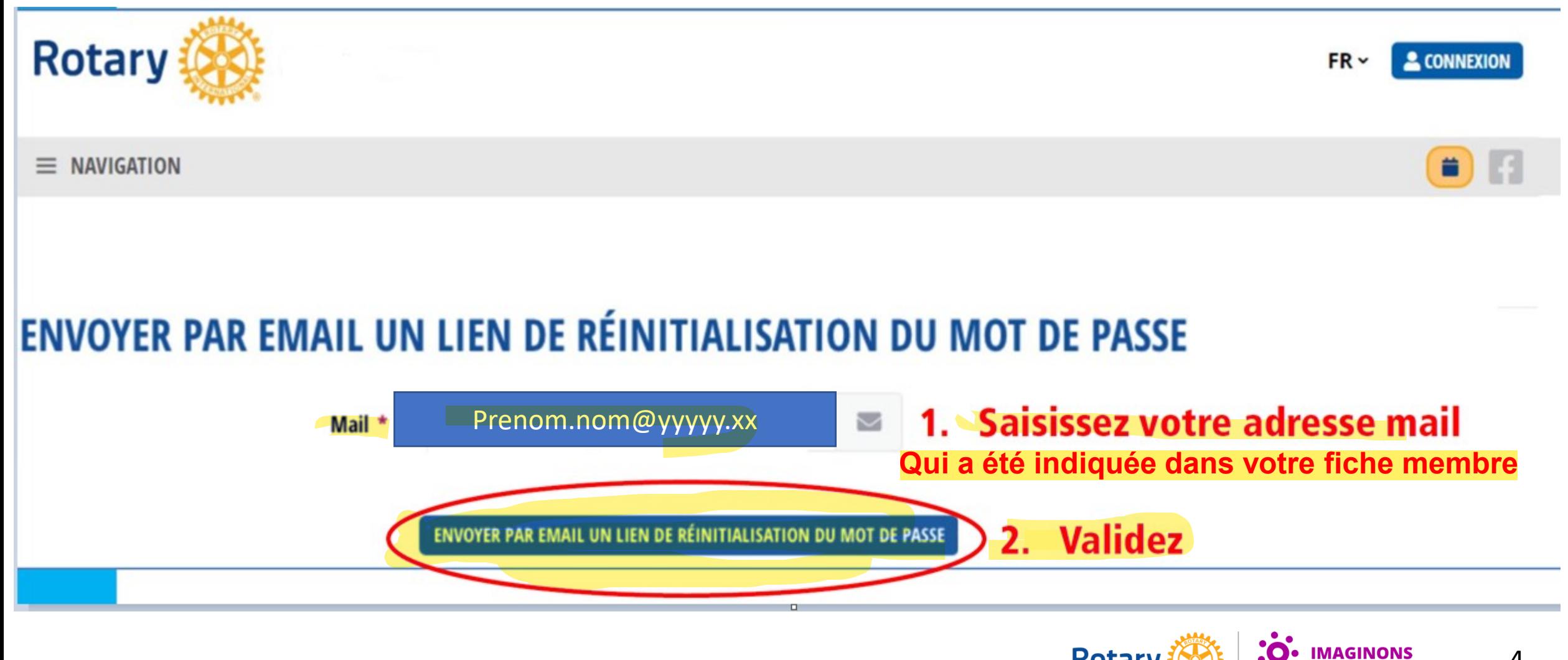

**Rotary** District 1680 4

- Aller dans votre boite Email et cliquez sur le lien

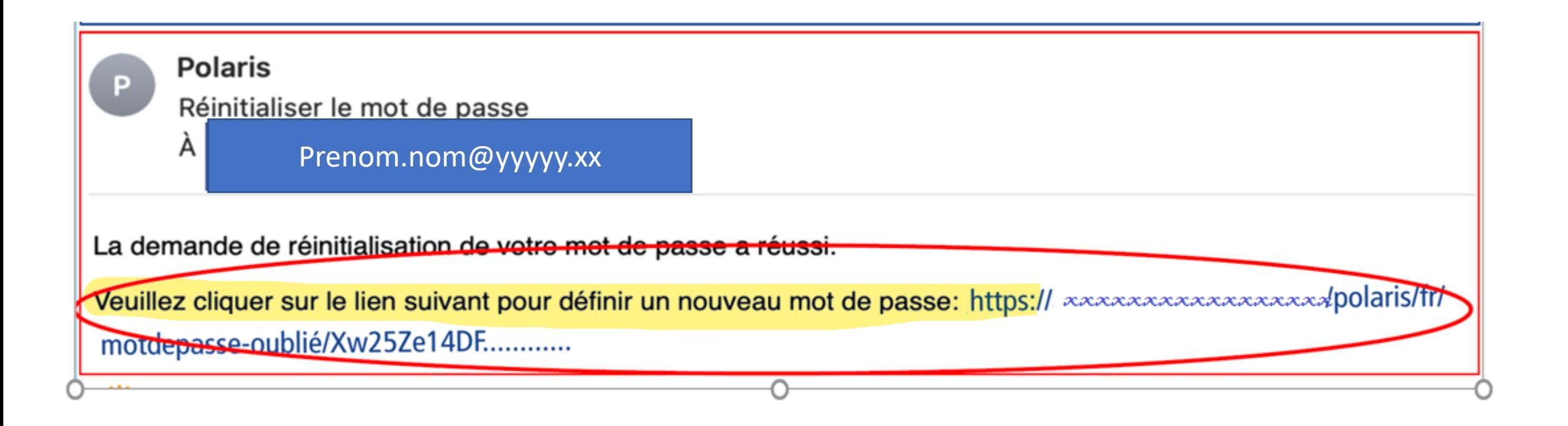

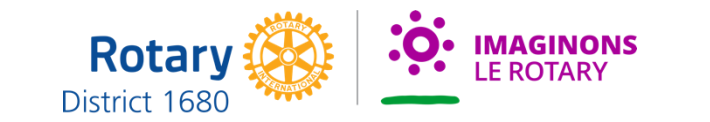

5

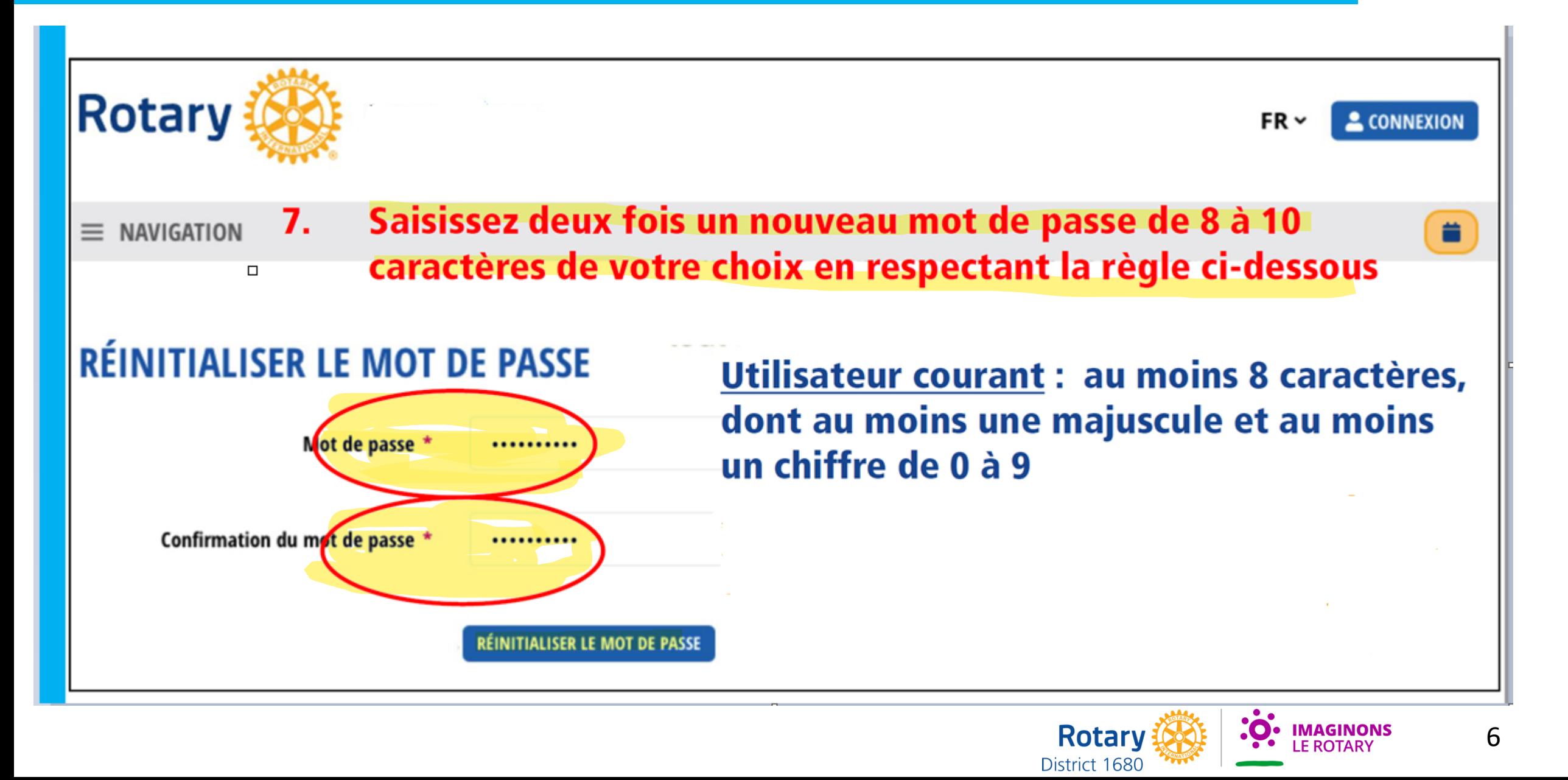

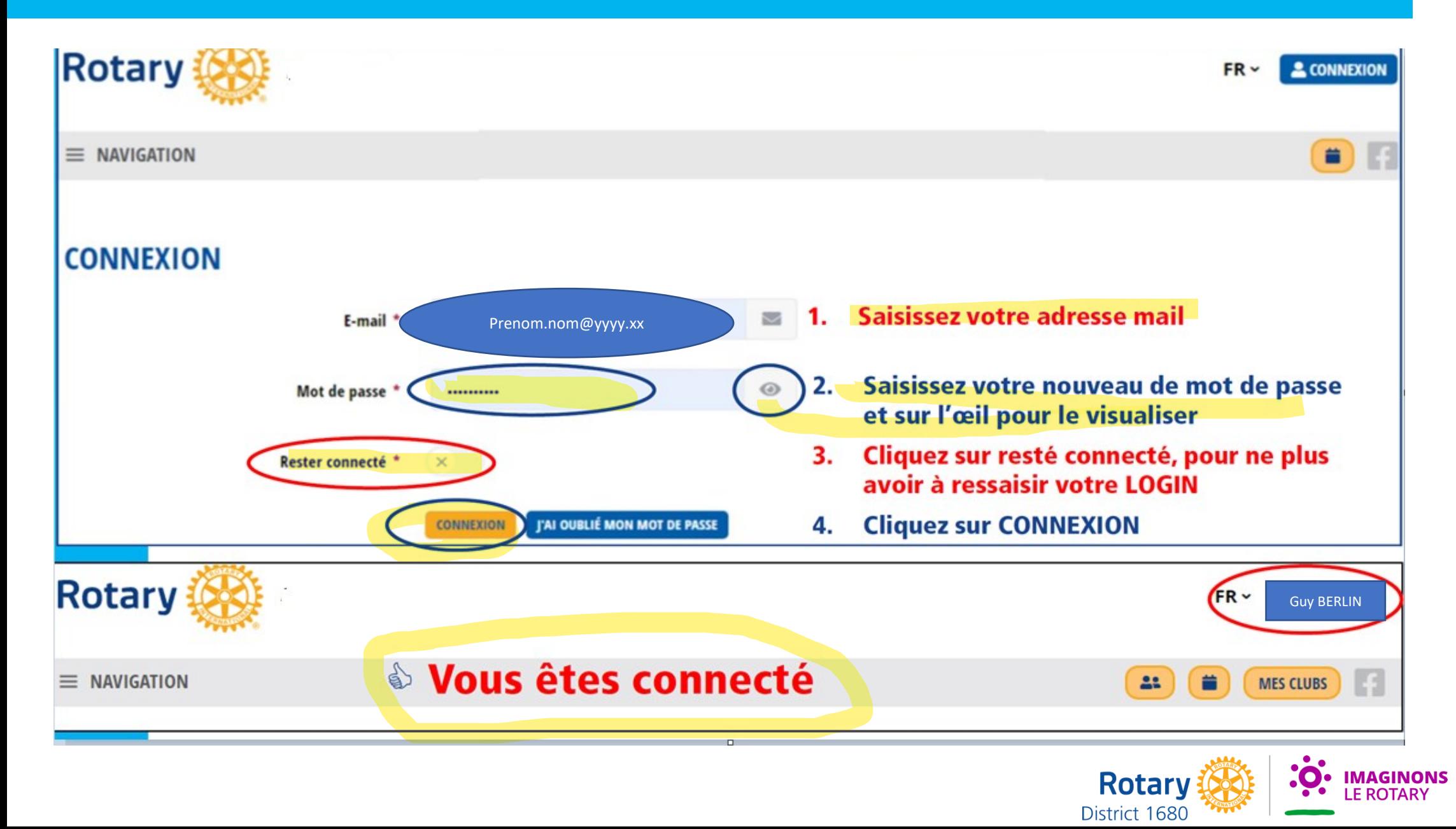

7

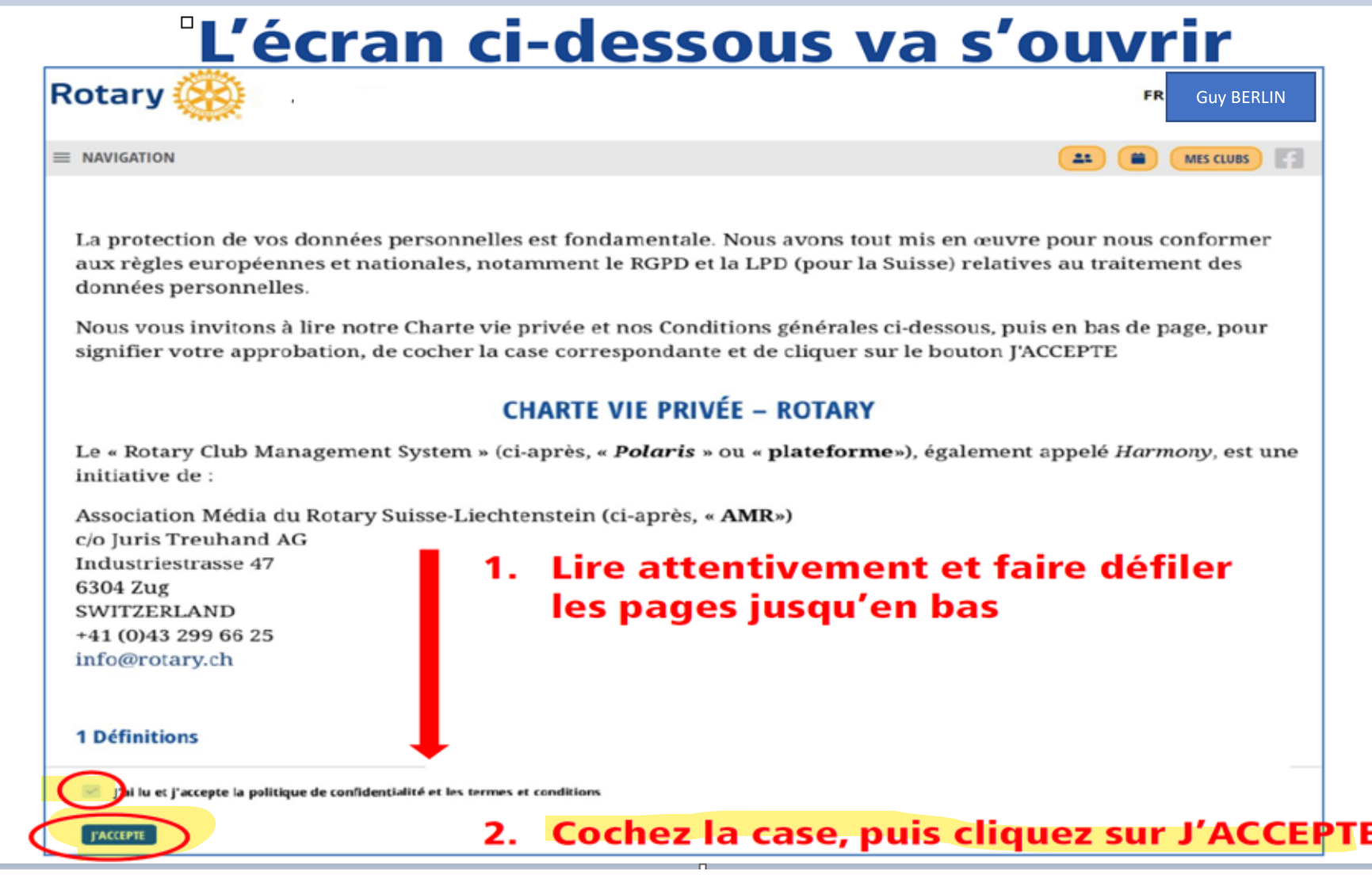

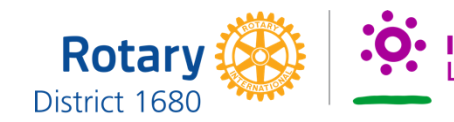

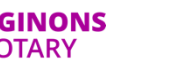